# 電子契約締結ガイド

### 令和6年4月作成 伊丹市総務部総務室契約・検査課

GMO GlobalSign Holdings K.K.

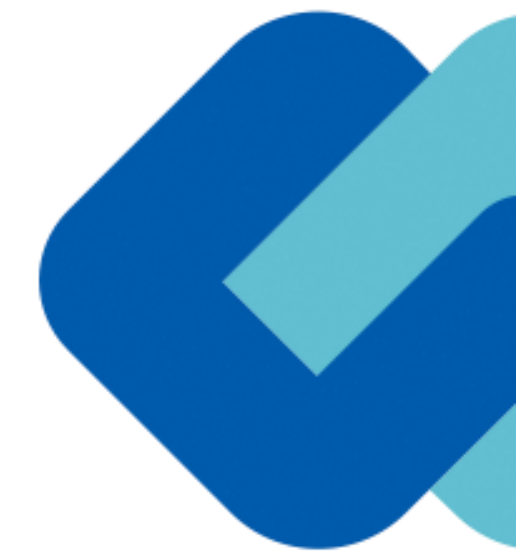

# 電子契約の概要

電子契約の概要

#### **(1)電子契約とは**

**電子契約とは、書面への押印、郵送や対面で行っていた従来の「紙+押印」の物理的な契約書の作成をもって契約 の成立・担保をするのではなく、クラウド型電子契約サービス上で電子技術を用いて、改ざんが不可能、あるいは 検知できる形での電子署名(本人確認証明)を付与した「契約書の電子データ」の作成をもって法的に有効な契約 書として成立させるものです。**

**受注者は、インターネット環境と電子メールアドレスがあれば利用可能で、費用負担もありません。**

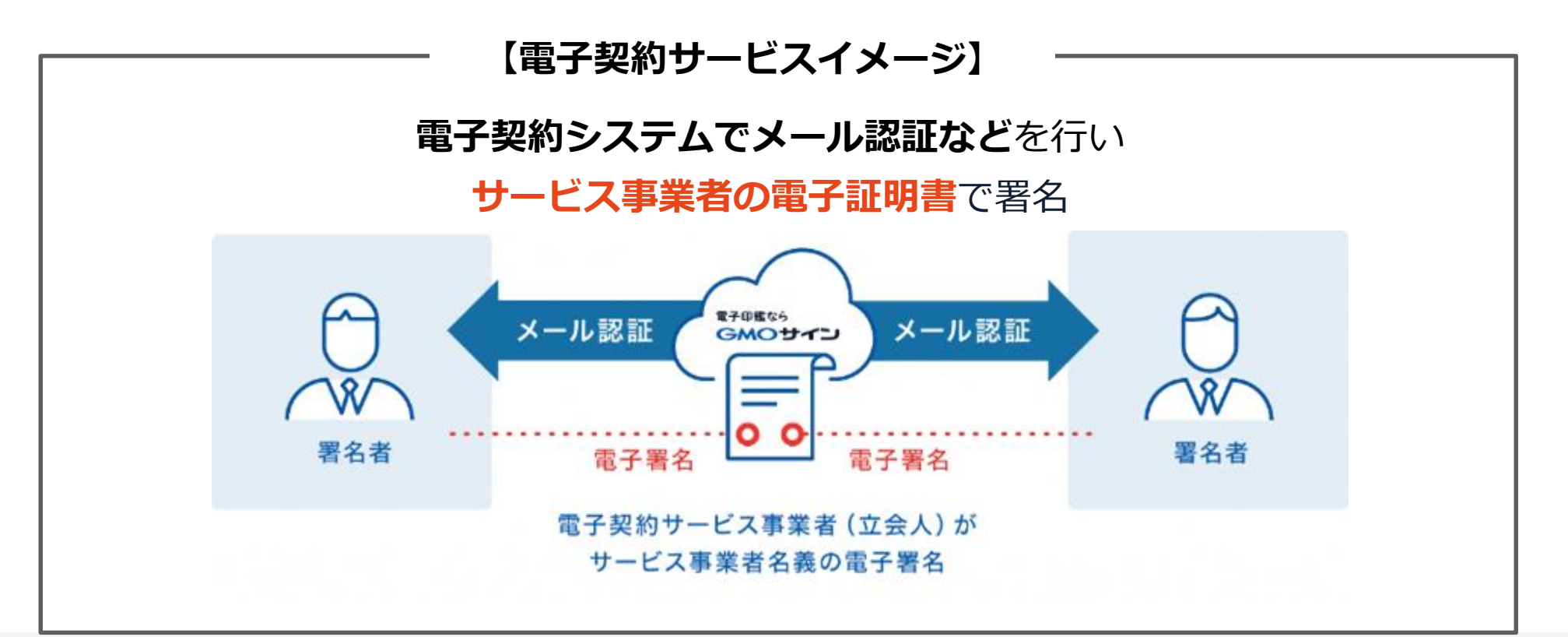

電子契約の概要

#### **(2)電子契約のメリット**

**次のように、受注者、発注者双方にとって多くのメリットがあります。**

- **(1) 契約事務にかかる作業が不要(印刷、製本、郵送、押印等の作業が不要)**
- **(2) 契約締結までの時間短縮(郵送や訪問に係る時間が不要)**
- **(3) コスト削減(印紙代、紙代、コピー代、郵送代、封筒代が不要)**

#### **【紙の契約と電子契約の違い】**

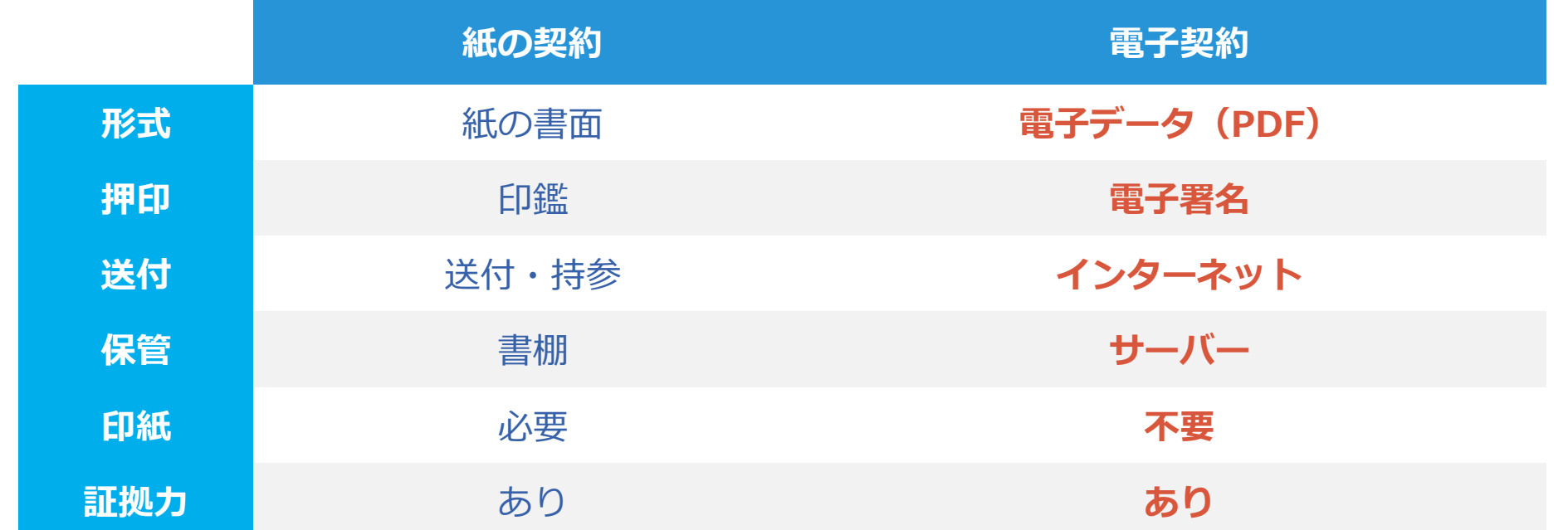

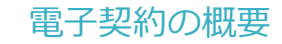

#### **(3)対象とする契約**

#### **原則、伊丹市契約・検査課にて実施する入札案件を対象とします。**

ただし、契約相手方の同意が得られたものを対象とし、 法律で紙媒体での作成が契約の成立要件となっているもの(※1)は除きます。

\*変更契約、仮契約も対象とします。

【※<sup>1</sup>電子化に規制の残る契約文書(代表例)】

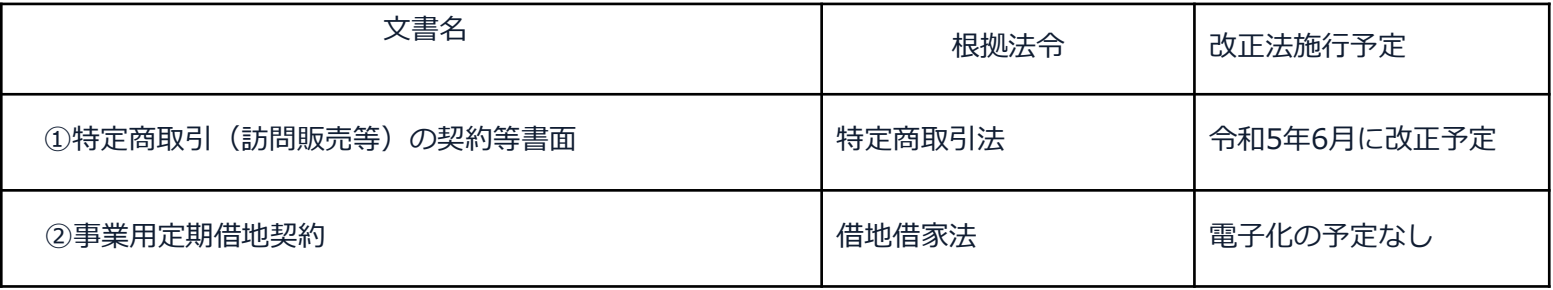

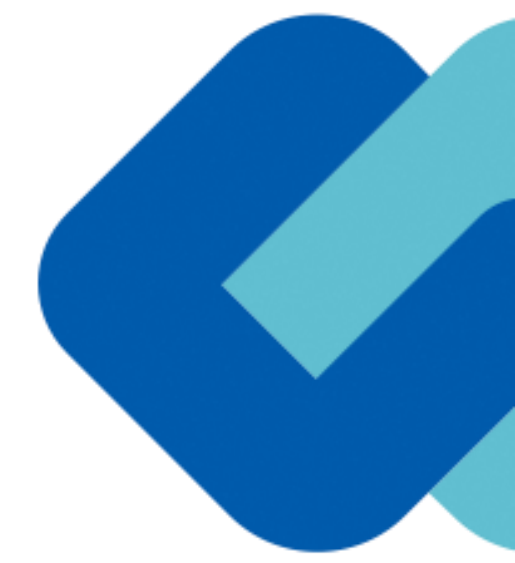

### **(1)電子契約に係る届出書について**

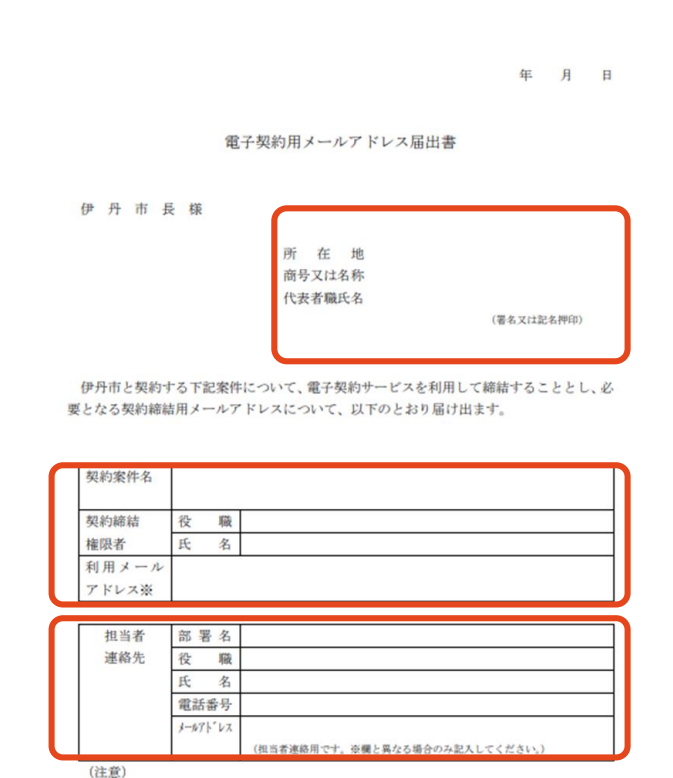

・電子契約手続きの案内は、上表※印欄に記載されたメールアドレスに送信されます。 ・代表者による署名又は記名押印のうえ提出してください。署名・記名押印後のものを PDFファイル等にスキャンし電子メール (itami-ekeiyaku@city.itami.lg.jp) で提出 することも可能です(電子メールの場合は、件名を『電子契約用メールアドレス届出 書】としてください。)。

#### **「電子契約用メールアドレス届出書」の提出**

#### **【提出方法】**

〇代表者による署名又は記名押印のうえ提出してく ださい。署名・記名押印後のものをPDFファイル等 にスキャンし電子メール

(itami-ekeiyaku@city.itami.lg.jp)で提出するこ とも可能です。

#### **【ご記入にあたって】**

〇契約締結権限者の職名、氏名及び利用メールアド レス、事務担当者の連絡先を記入してください。

### **(2)署名依頼メールが届きます**

メール件名「伊丹市様より▲▲▲への署名依頼が届いています」

メール差出元「電子印鑑GMOサイン <noreply@gmosign.com>」

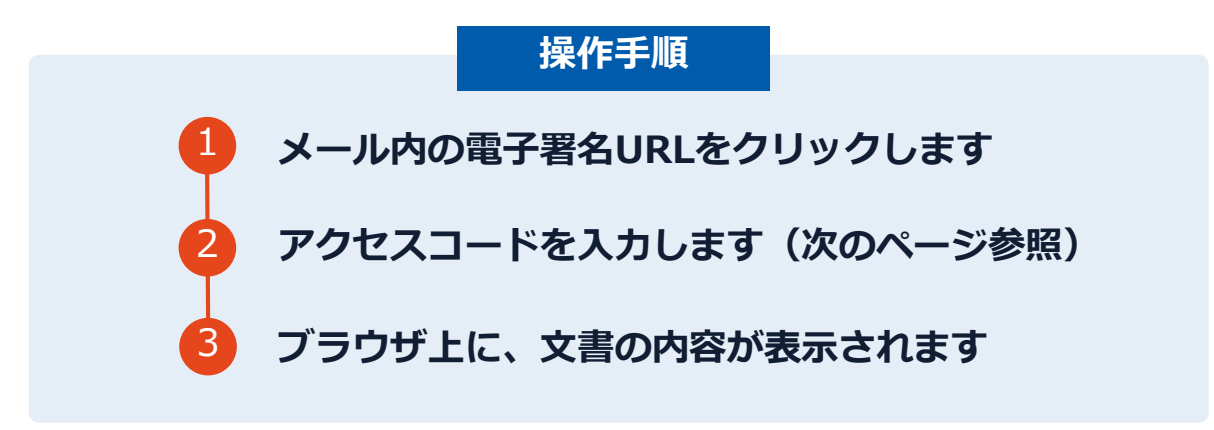

・受注者に、(1)で提出したメールアドレスに、契約書の確認依頼のメールが届きます。

・メールが届きましたら、URLより速やかに電子契約サービスにアクセスし、契約書の内容を確認した上で、 **落札決定後7日以内に署名をしてください**。

・やむを得ず7日以内に署名することができない場合は申し出てください。

・円滑な契約締結のため、受注者に、当日中に契約書等の内容確認のため、必要事項を記載した 契約書等一式をメール送付し、事前に確認をお願いする場合がございます。 この際に、修正すべき事項等があれば申し出を願いします。

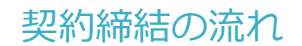

### **(3)アクセスコードについて**

無関係な第三者による文書の閲覧を防止するためアクセスコード入力画面が表示されます。

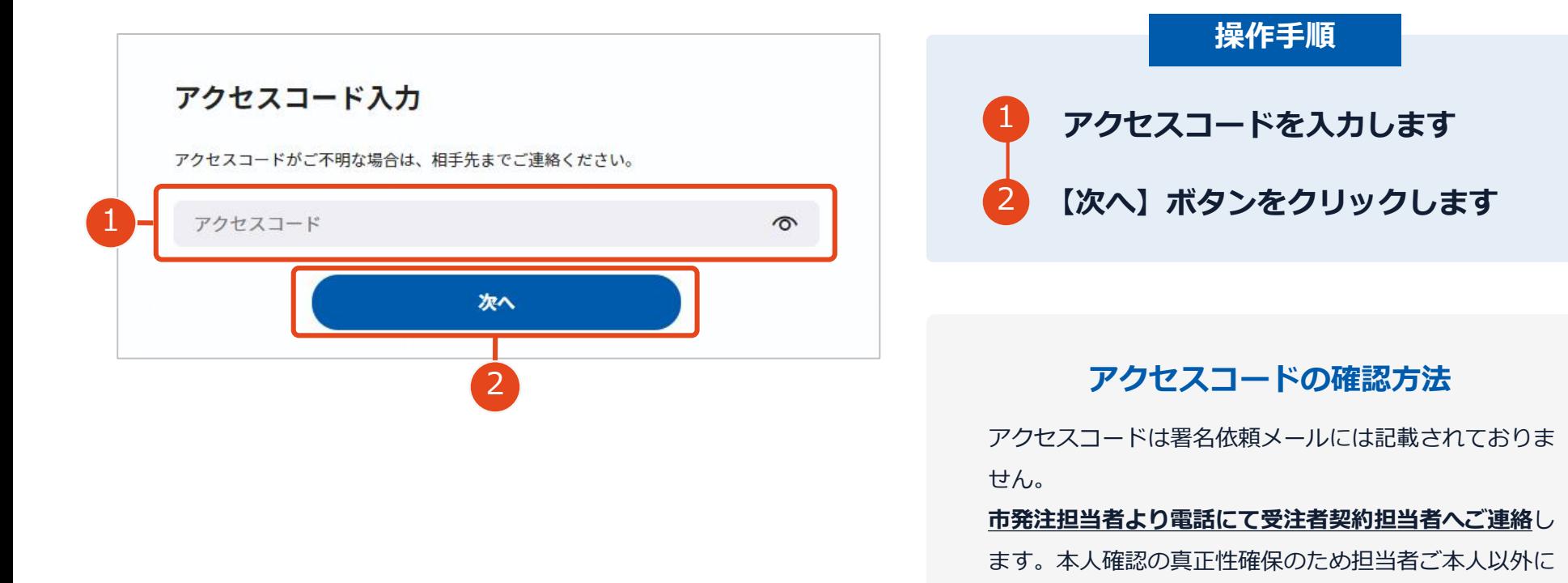

は伝達できませんのでご了承ください。

# **(4)文書を確認します**

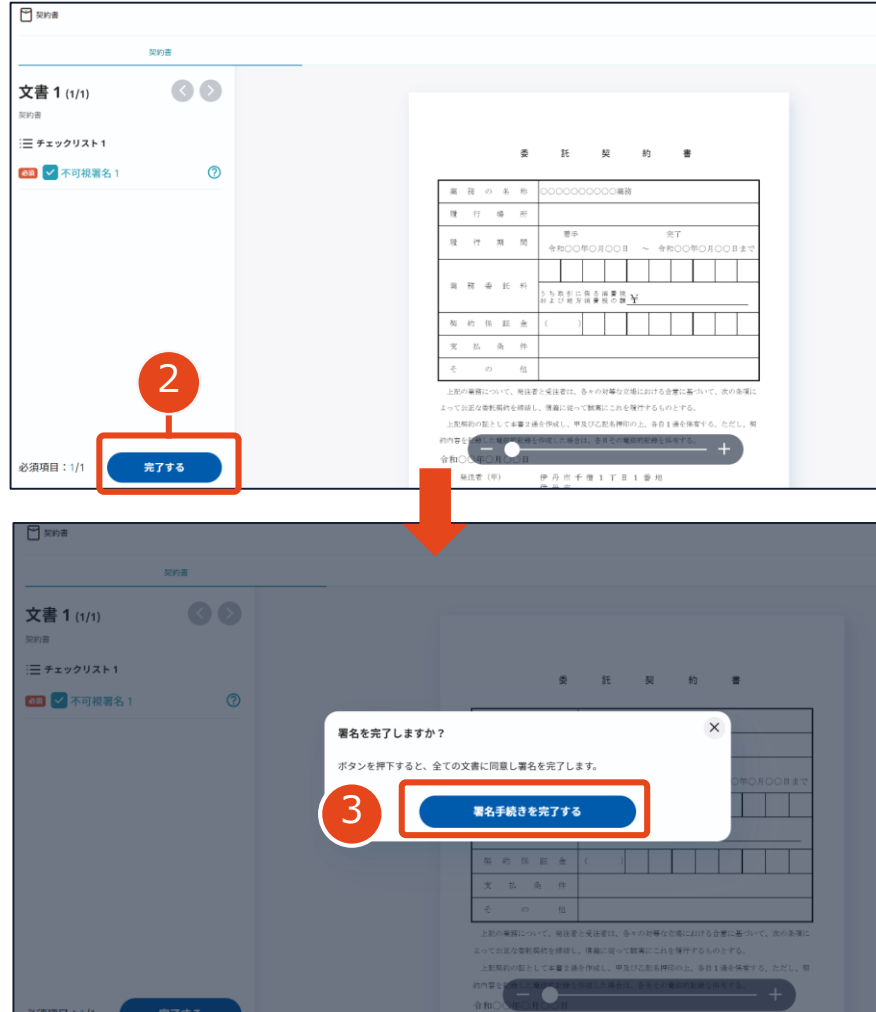

**操作手順** 1 **文書内容を確認します** 2 **内容に問題が無ければ、「完了」を押します。** 3 **【完了する】をクリックするとメッセージが 表示されますので、問題なければ【署名手続 きを完了する】をクリックして署名完了です**

#### **不可視署名について**

〇印影の不要な「不可視署名」となります。 〇印影のある署名(可視署名)と同様に契約締結でき、電 子文書の証拠や安全性も確保できます。

#### **契約締結日について**

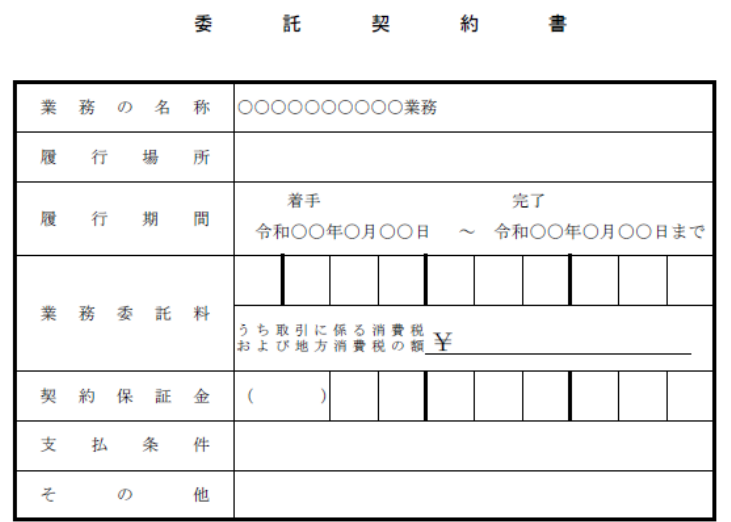

上記の業務について、発注者と受注者は、各々の対等な立場における合意に基づいて、次の条項に

よって公正な委託契約を締結し、信義に従って誠実にこれを履行するものとする。

上記契約の証として本書2通を作成し、甲及び乙記名押印の上、各自1通を保有する。ただし、契

約内容を記録した電磁的記録を作成した場合は、各自その電磁的記録を保有する

#### 令和○○年○月○○日

発注者 (甲)

伊丹市千僧1丁目1番地 伊丹市 伊丹市長 藤原 保幸

受注者(乙)

#### **※<sup>2</sup> 契約締結日について**

〇地方自治法第234条第5項に基づき、**受注者、発注者双方 が電子署名を講じた日を契約締結日**とします。 〇受注者が第一署名者、市が第二署名者となり、市が署名 した日(双方合意日)を契約締結日として、市が入力しま す。 〇そのため契約書の署名依頼時、契約締結日は空欄になっ ています。

**契約締結日は空欄になっていますが、 市が署名時に入力します。※2**

電子印鑑なら **GMOサイン** 

# **複数の文書がある場合、文書表示枠の上部のタブを クリックすることで文書を選択することが可能です**

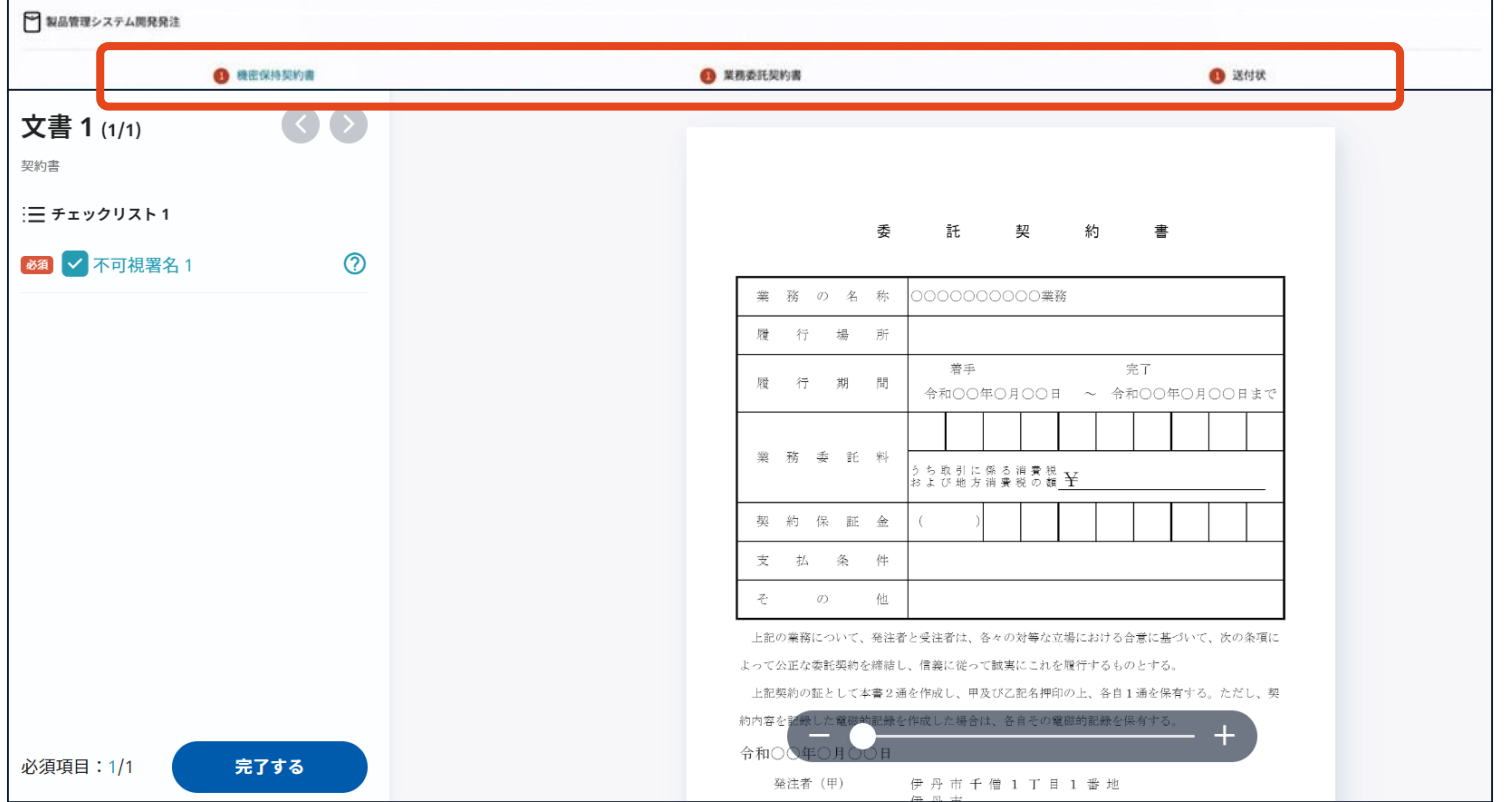

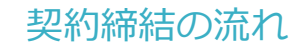

## **(5)署名済文書のご案内が届きます**

# 受注者、発注者双方の署名完了後、

#### 電子署名完了のお知らせがメールで届きます。

#### メール件名「電子署名完了のお知らせ」

メール差出元「電子印鑑GMOサイン <noreply@gmosign.com>」

#### **メールに記載の「文書の確認」からログインして文書詳細のプレビューで**

#### **署名文書を確認できます。**

【受注者側】

メール配信日時より14日以内にURLより署名済み契約書PDFファイルをダウンロードし、保管ください。 このPDFファイルが従来の契約書の受注者控えとなりますので、大切に保管してください。

※GMOサインにアカウントを登録(無料)すると、GMOサインに保存された契約書等をいつでも確認できます(登録は任 意です)。

### **署名完了後の文書の状態**

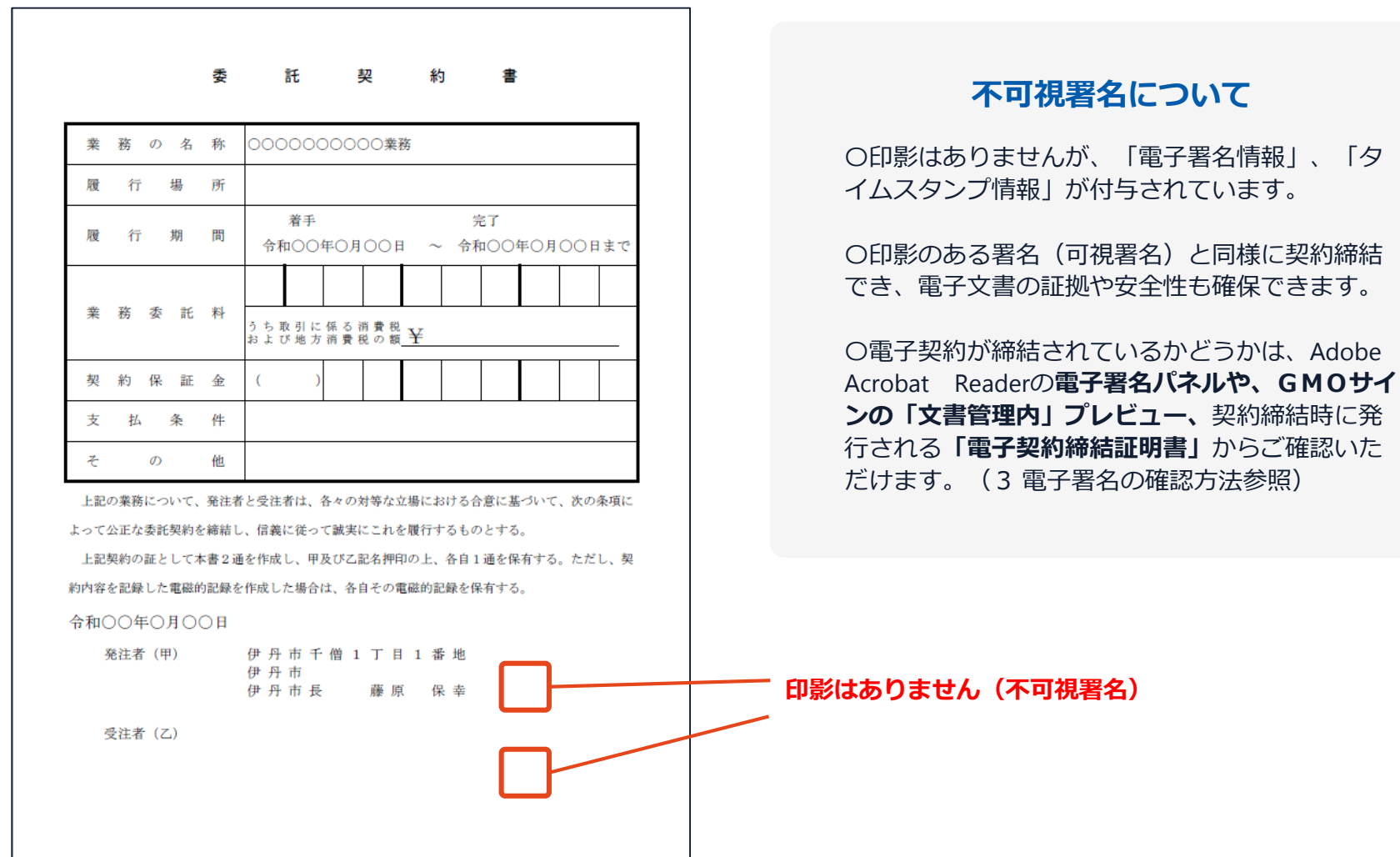

14 GMO GlobalSign Holdings K.K.

# 電子署名の確認方法

### **電子署名の確認方法①**

#### **【ダウンロードしたPDF上で確認】**

〇Adobe Acrobat Readerの署名パネルで「電子署名情報」と「タイムスタンプ情報」を確認できます。

#### **【署名パネル】署名パネルボタンを押すと表示されます。**

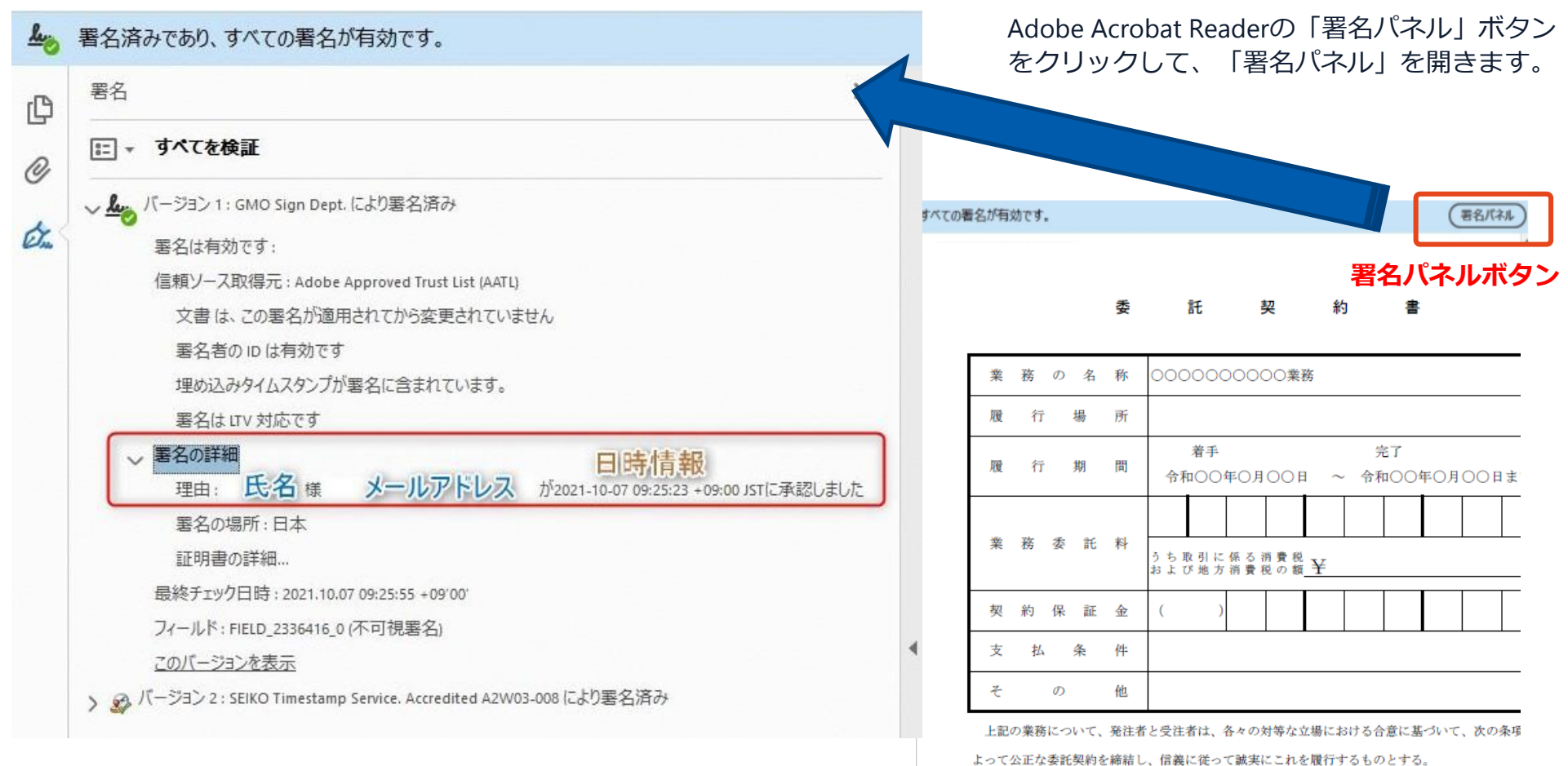

電子印鑑なら **GMOサイン** 

#### **電子署名の確認方法②**

#### **【GMOサインの「文書管理内」プレビューで確認】**

〇GMOサインの「文書管理」内の[プレビュー]表示時に署名者の情報が確認できます 〇ご利用には無料のアカウント登録が必要です。

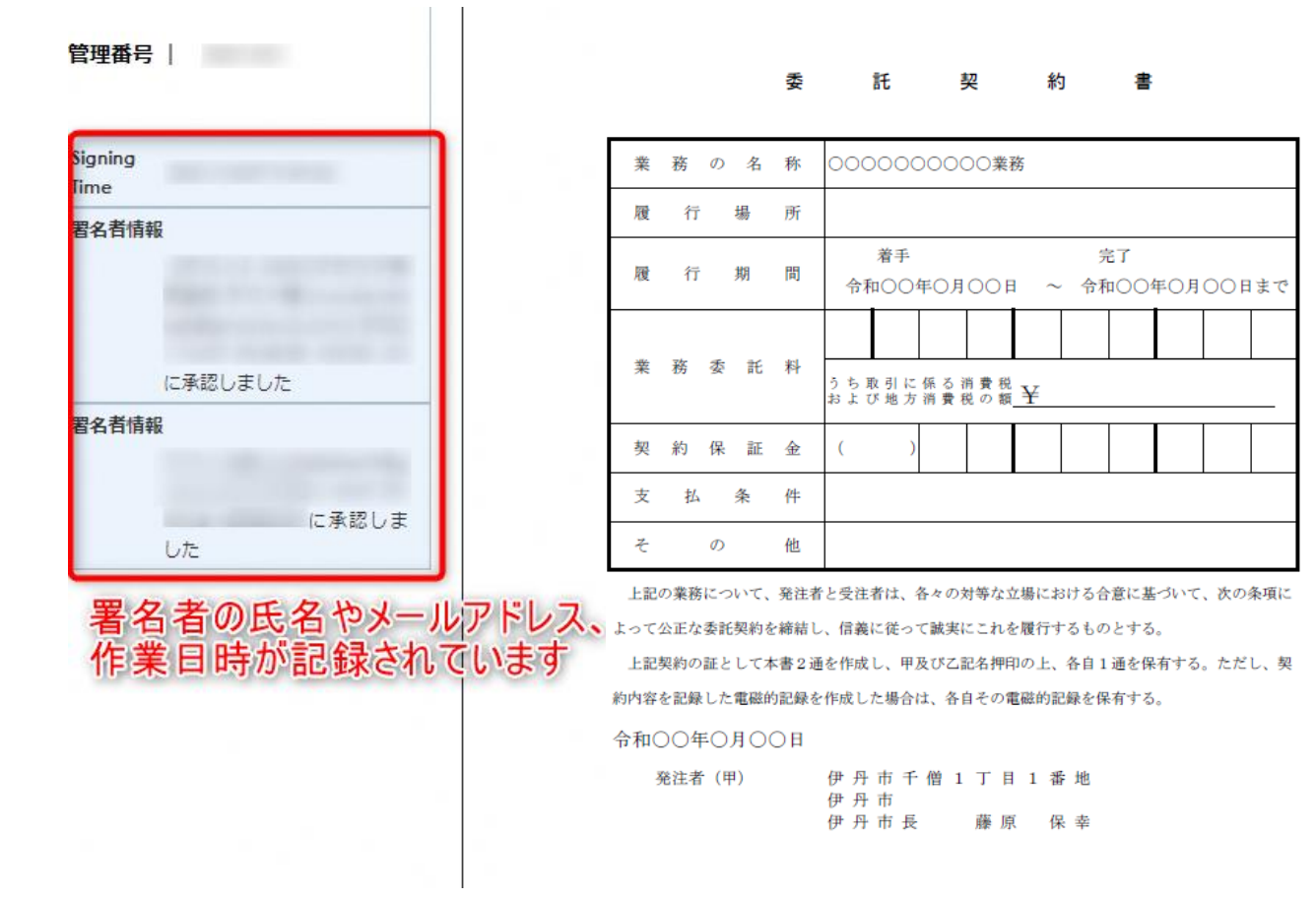

#### **電子署名の確認方法③**

#### **【契約締結証明書で確認】**

〇プリントアウトした場合、当証明書を添付頂く事でPDFファイルを開く事なく情報確認が可能となります。 〇電子署名済みであることの対外的な証明としてもご利用いただけます。 〇契約締結した書類に関しては、左下に紐づけするIDが表示されます。

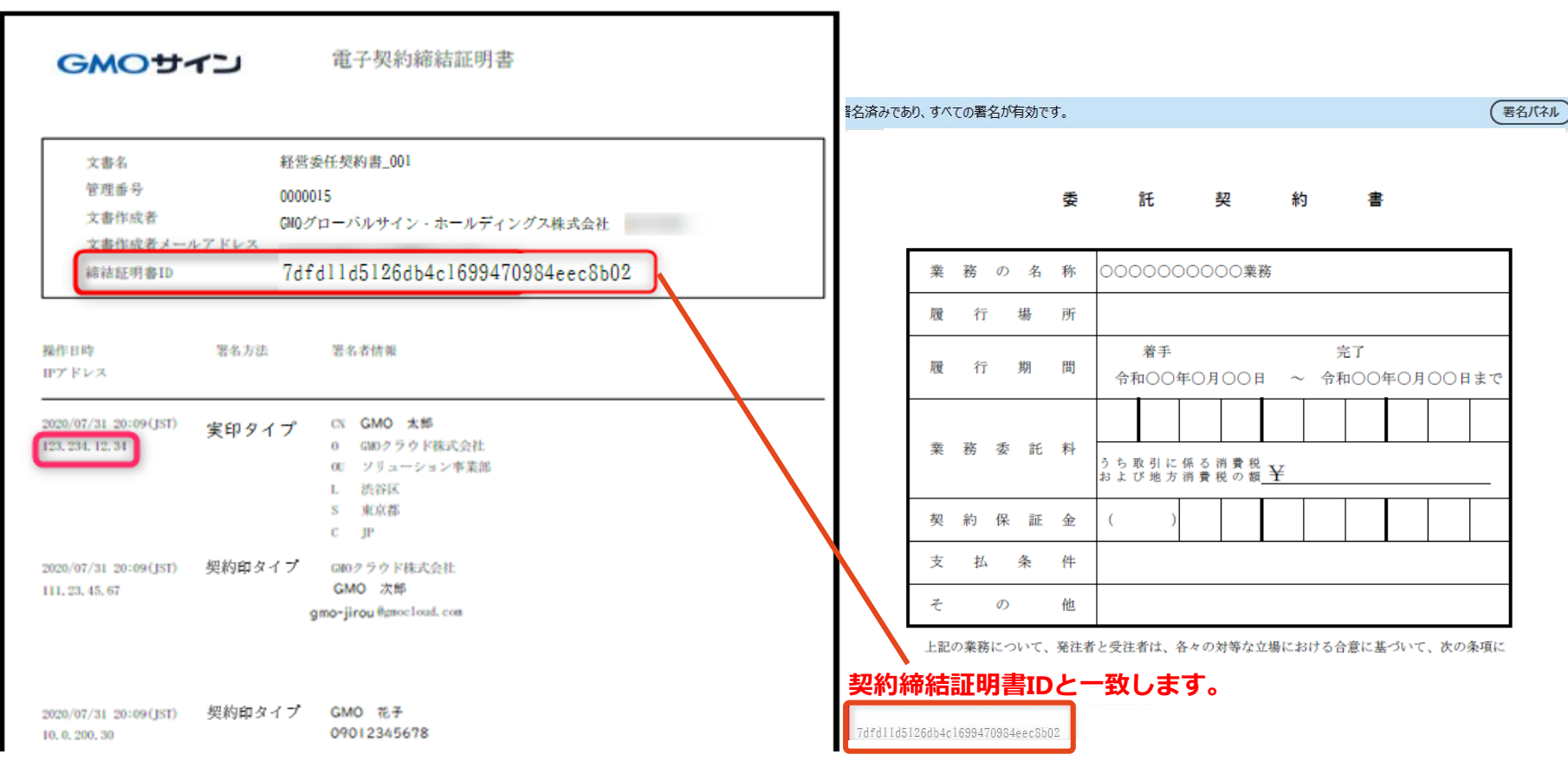

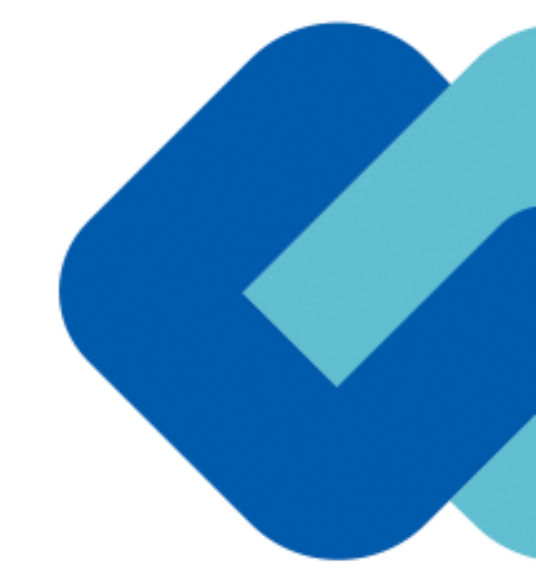

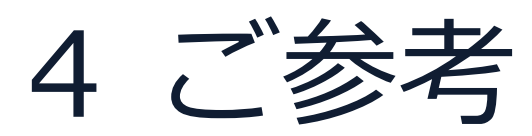

#### **以下のオペレーティングシステム、ウェブブラウザのご利用をおすすめします**

#### **Windows Android Android**

- Windows 10 以上
- Chrome 最新版
- Internet Explorer 最新版
- Firefox 最新版
- Edge(※Chromium版)最新版

- Android 9.0 以上
- Chrome 最新版

※Galaxyブラウザは対応外となります。

#### **Macintosh iPhone / iPad**

- iOS 15以上 (iPhone8以降の端末)
- iPadOS 14 以上
- Safari 最新版
- Chrome 最新版

- MacOS 10.15 以上
- Safari 最新版
- Chrome 最新版

#### システムのセキュリティ

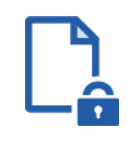

#### **ファイル暗号化**

GMOサインでは1つ1つの契約データごとに暗号化し て保管しています。

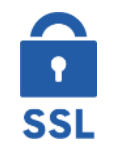

#### **通信の暗号化**

通信を暗号化することで、盗み見や改ざんを防止して います。

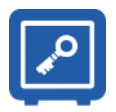

#### **Hardware Security Moduleによる署名鍵保管**

電子契約に利用するお客さまの署名鍵は、Hardware Security Moduleの堅牢な環境で生成・保管しており、 不正利用を防いでいます。

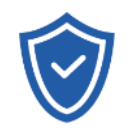

#### **セキュリティ診断**

外部のセキュリティ専門業者によるセキュリティ診断 を行っています。

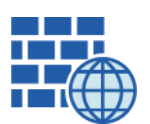

**WAF** (Web Application Firewall) 不正な攻撃からもシステムを保護しています。

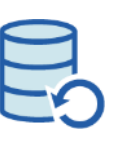

#### **データバックアップ** 全ての契約データを日次でバックアップを取って います。

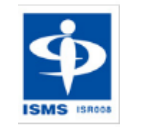

#### **ISMS27001**

2006年11月にISMS(情報セキュリティマネジメント システム)の国際規格「ISO/IEC27001:2013」並び に「JIS Q 27001:2014」を取得しています。

#### 印紙税法第2条は、課税対象となる**「文書には、…印紙税を課する。」と規定**しています。

この「文書」に電子契約が該当するかが問題となりますが

内閣総理大臣による答弁および国税庁への照会への回答において

# **電子文書には印紙税が課税されない**と明言されています。

#### **※内閣参質162第9号 平成17年3月15**

**日**

[http://www.sangiin.go.jp/japanese/joho1/kousei/syuisyo/](http://www.sangiin.go.jp/japanese/joho1/kousei/syuisyo/162/touh/t162009.htm) 162/touh/t162009.htm

「事務処理の機械化や電子商取引の進展等により、こ れまで専ら文書により作成されてきたものが電磁的記 録により作成されるいわゆるペーパーレス化が進展し つつあるが、**文書課税である印紙税においては、電磁 的記録により作成されたものについて課税されない**」

### **※国税庁ウェブサイト 照会事項への回答**

[https://www.nta.go.jp/about/organization/fukuoka/bunsh](https://www.nta.go.jp/about/organization/fukuoka/bunshokaito/inshi_sonota/081024/02.htm) okaito/inshi\_sonota/081024/02.htm

「注文請書の現物の交付がなされない以上、たとえ**注文 請書を電磁的記録に変換した媒体**を電子メールで送信し たとしても、ファクシミリ通信により送信したものと同 様に、課税文書を作成したことにはならないから、**印紙 税の課税原因は発生しない**」

#### 電子帳簿保存法

## **国税関係書類**の電磁的記録の保存については、同7条の要件に従う必要があります。 **結論、GMOサインは電子帳簿保存法に標準対応**しております。

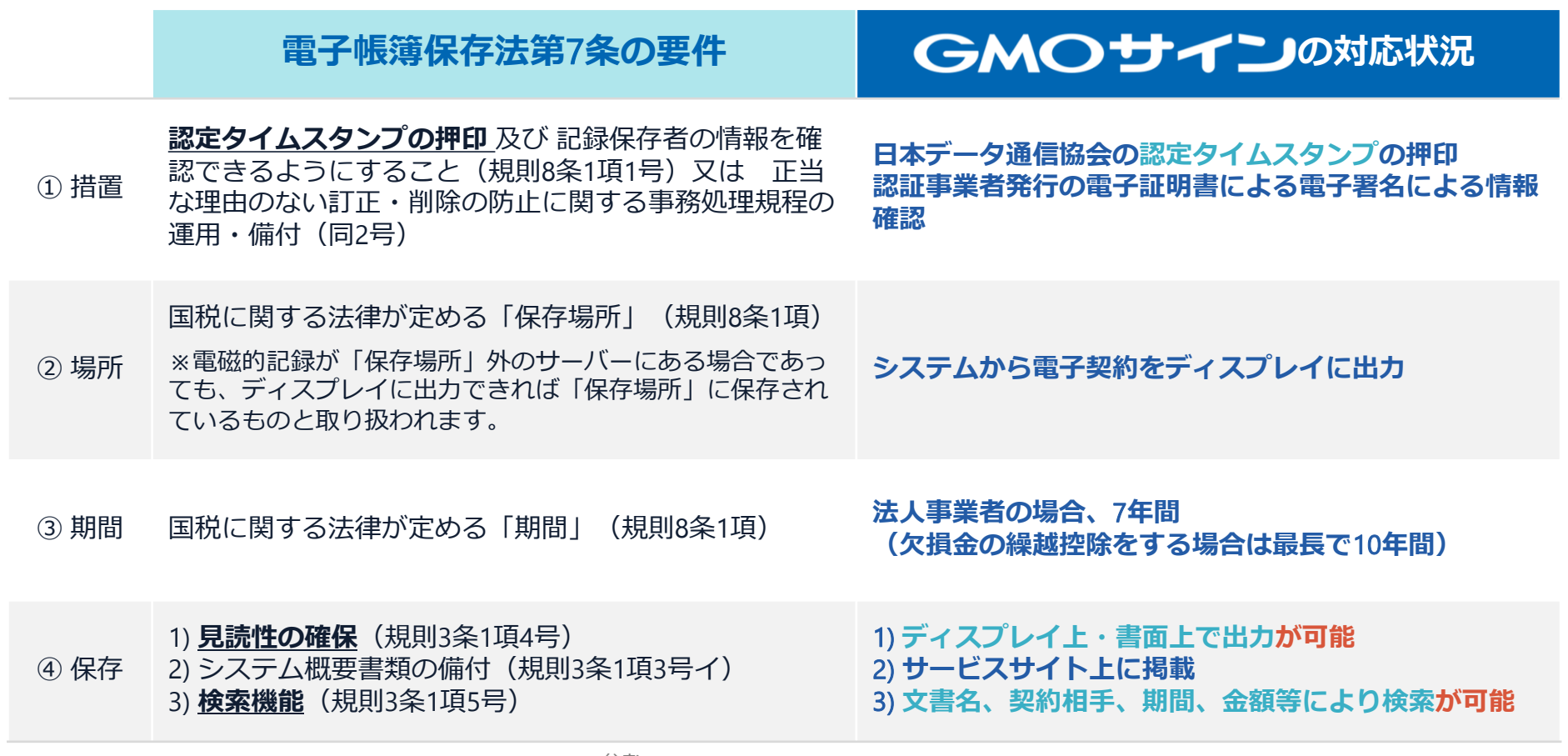

参考

(国税庁)電子帳簿保存法について https://www.nta.go.jp/law/joho-zeikaishaku/sonota/jirei/

# 5 困ったときは

お問い合わせ

## **お気軽にお問い合わせください**

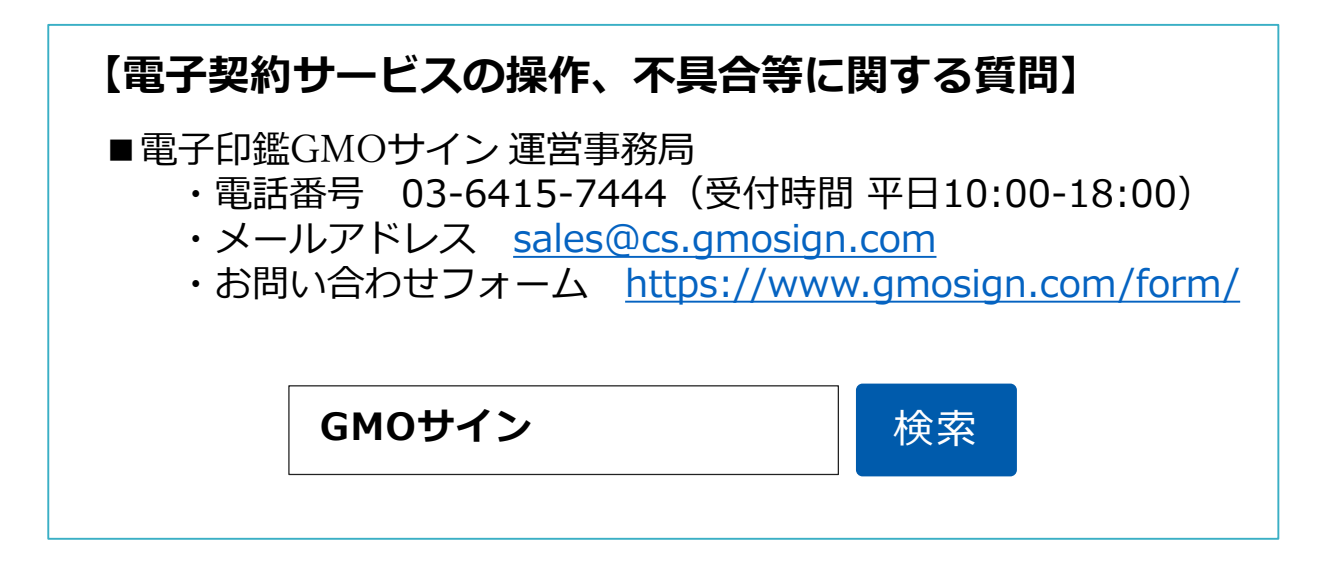

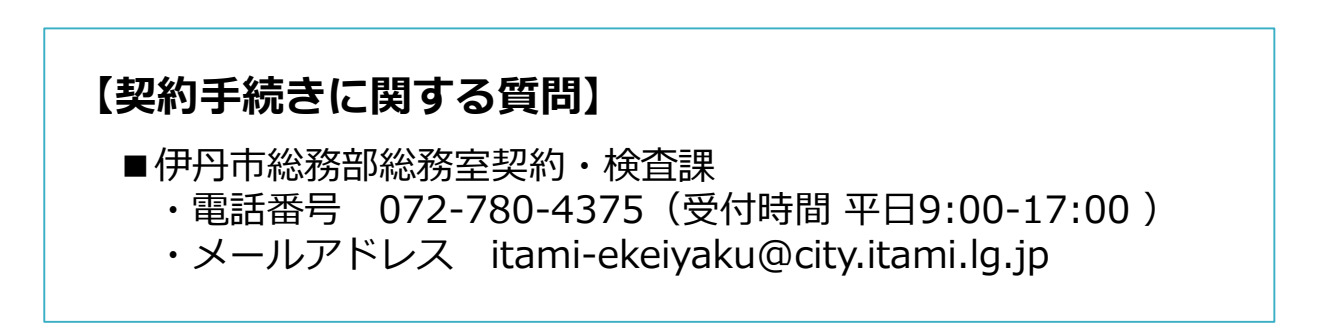